## **Volfixer User Manual**

**Purpose of this program is to be able to code units such as PCM, CEM, ABS, KWM again in Volvo brand vehicles, and make every single one of them compatible with the vehicle. With the help of this program, you can prepare a file that is not present in your garage and remotely sychronize the units of this vehicle. You can information in the vehicle's CEM unit, and be able to add or extract new module to it.**

**The program is constantly updating itself and new features are added as well.**

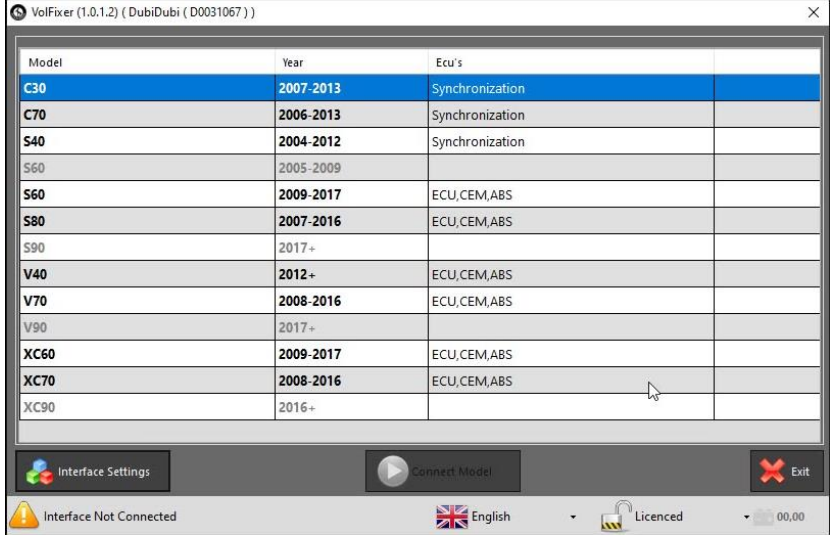

**Supported and updated models are as seen in the interface of the program.**

**The program can work with any PassThru (SAE J2534) interface available in your garage. This saves you from an additional hardware cost as well as in case the interface you use is broken, by switching to another interface in a very short amount of time, it allows you to continue using the program, and also saves you from customs and postage cost.**

**You can find the features of the program visually below.**

**Program Tool Selection…**

**We want the eeprom and flash files of the units of the vehicle you will work with…**

**All the other procedures are done by the program…**

**Lets sychronize the PCM of a vehichle that belongs to S60. Adapt the Sid807 that you found from this same number but belongs to a different vehicle, for example a sid807 belonging to v40 or a sid807 belonging to s40 d2 to s60...**

**Before everything, as we have mentioned above we want you to make ready the eeprom and flash files of the units belonging to the vehicle.**

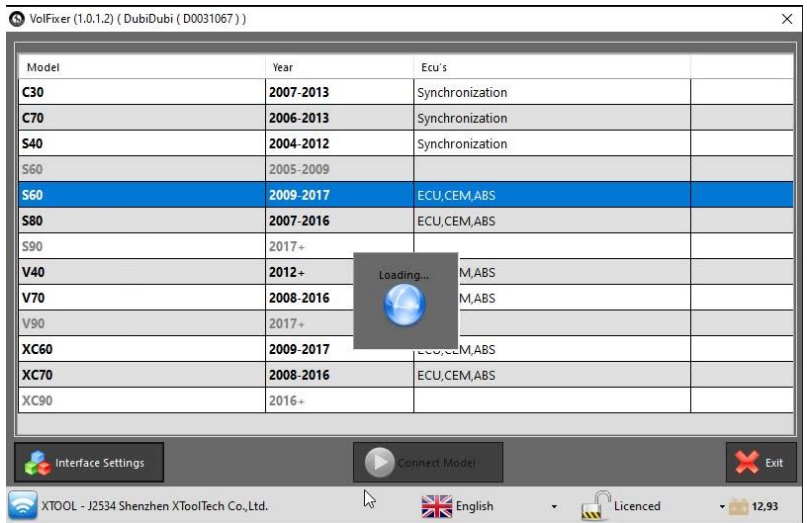

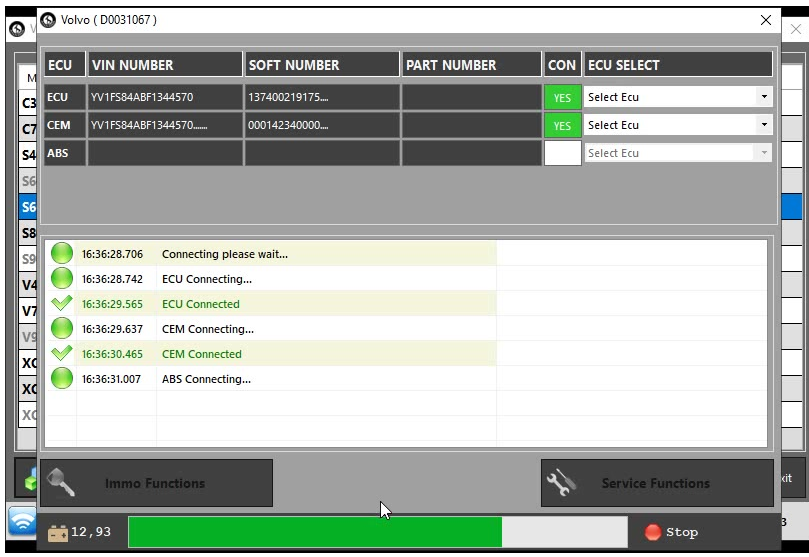

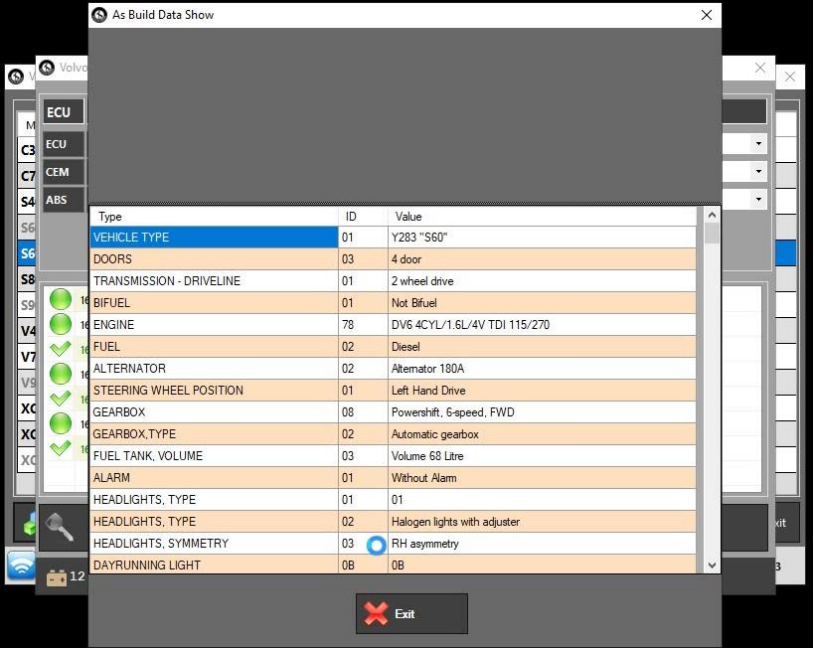

**After the program is connected to the vehicle via OBD, it shows you the identity of the vehicle completely according to the information it receives via CEM.**

**You are asked to select the units belonging to the vehicle from the Ecu select section on the right...**

**Since we will be working on bin.file, we choose sid807 bin file in PCM…**

**When choosing the Cem type, the program show you the units and the CEM unit in the vehicle you have chosen in order to help you visually…**

**ABS is standard…Only through obd we will take the necessary information…**

**We have a very large archive on our side… If you want help with the original bin.file, you will be provided with the file needed…**

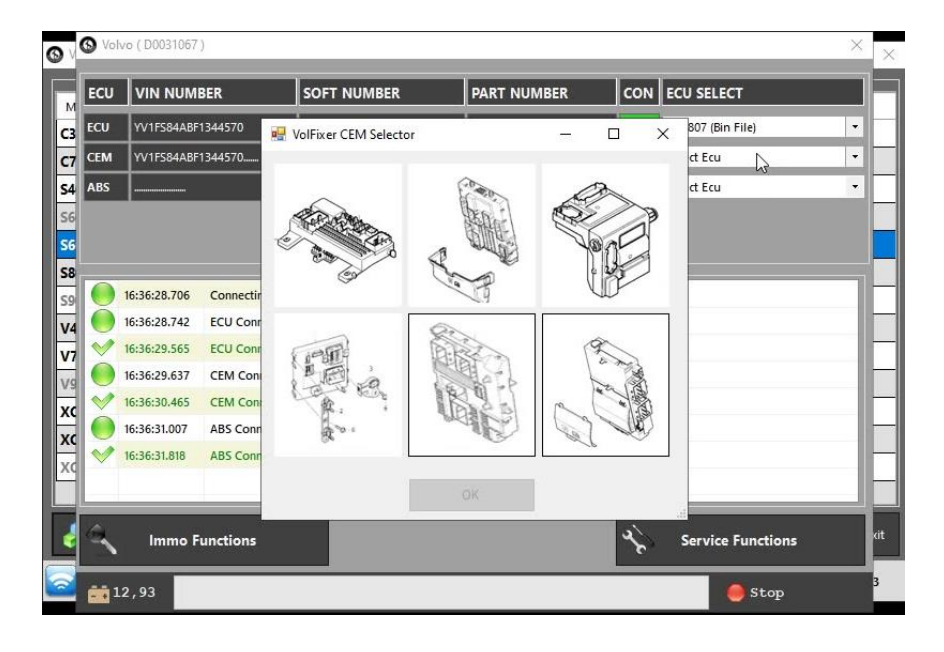

**After selecting the units, we press the Immo function key…** 

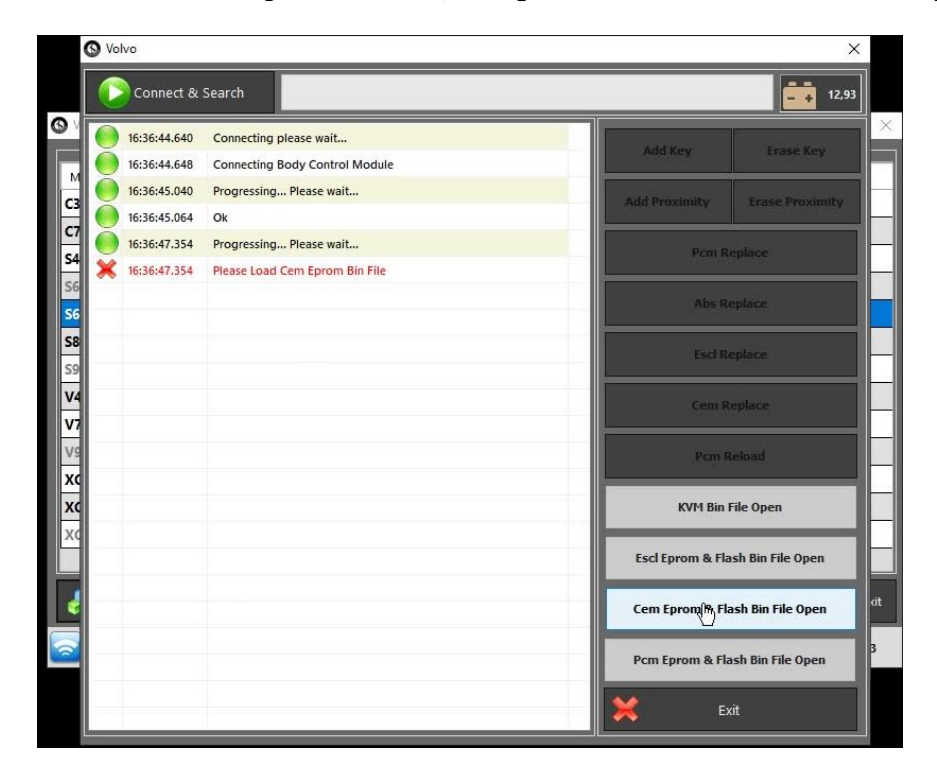

**The only thing we will do here is to press the Connect and search button and process the instructions in the program ... The process will be completed in a few minutes ...**

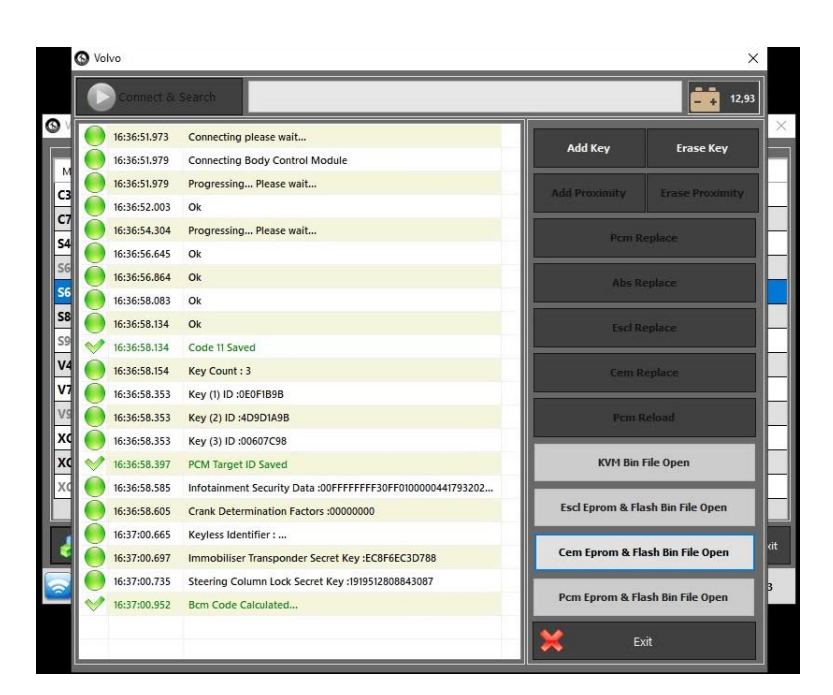

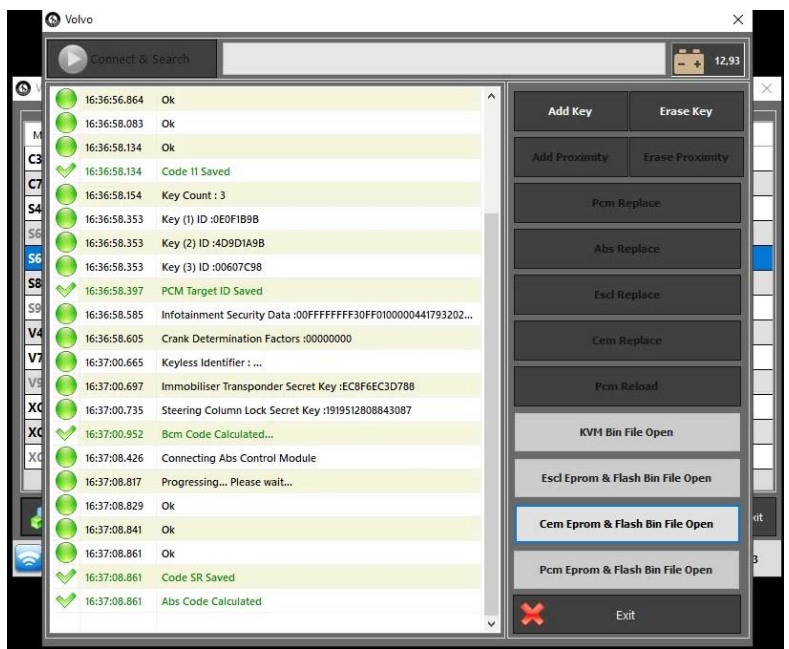

**After the operations in Cem and ABS units are finished, it is time to prepare pcm bin.file…**

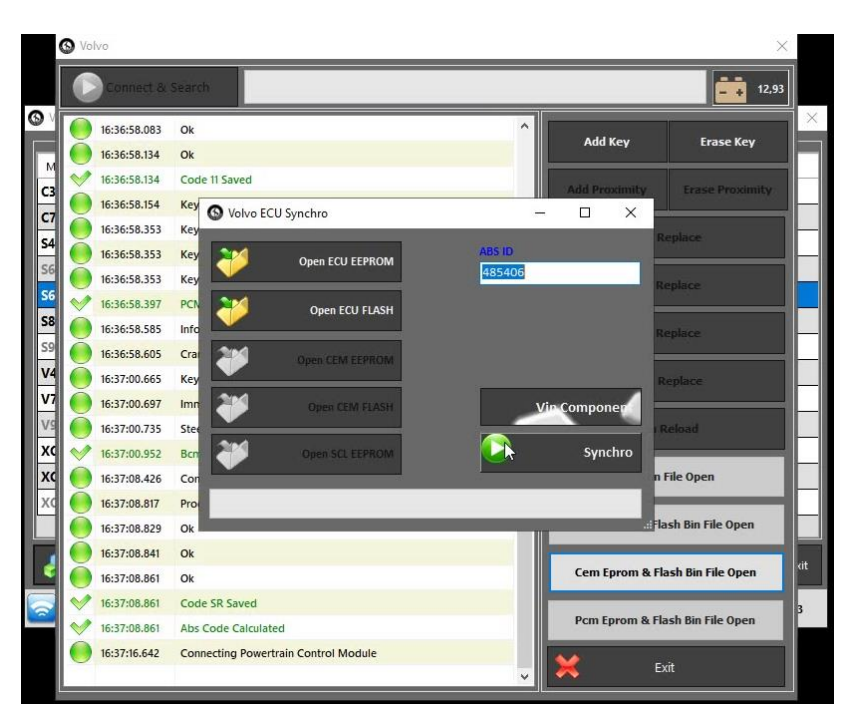

**After uploading the files belonging to PCM, the last thing we will do is to press the Syncrho button. The synchronized bin.file will be saved to the location you specify…**

**1- If the original PCM unit of the vehicle is available, you can do this via OBD ... We have exemplified this for you on s80 med17 below ...**

**2- If there is a PCM that does not belong to this vehicle, when you read it with universal literacy devices, the memory area is damaged ... So even if we do it via OBD, the error will occur when the vehicle goes into sleep mode ...**

**3- If we write a bin file that we created with universal reading devices or programs, the tool will definitely work without errors.**

**4- Preparing bin file via obd is possible in sid807 and edc16c31 numbered pcms...If you have the original version of the edc16c31 numbered pcm, you can also do that via OBD…**

**You can prepare files via calculator for vehicles such as C30, c70, s40, v50**

**and sychronize PCM, CEM AND ABS informations into the vehicle…**

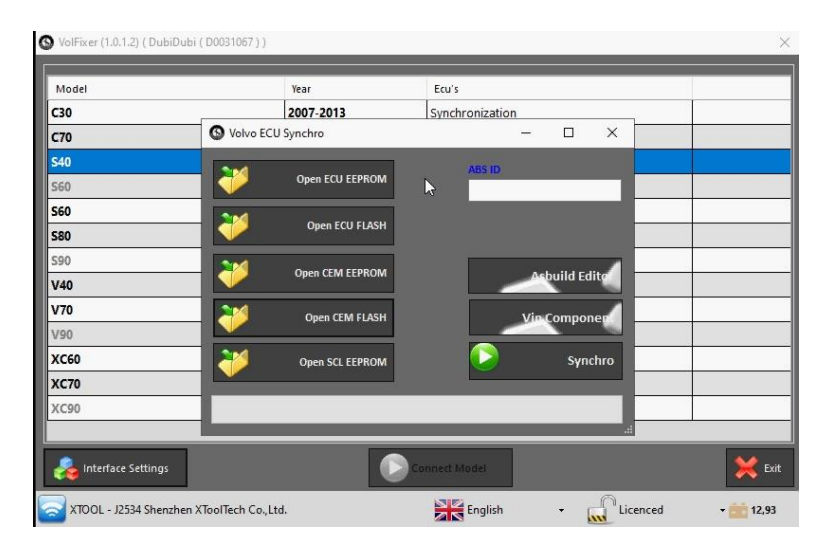

NolFixer (1.0.1.2) (DubiDubi (D0031067)

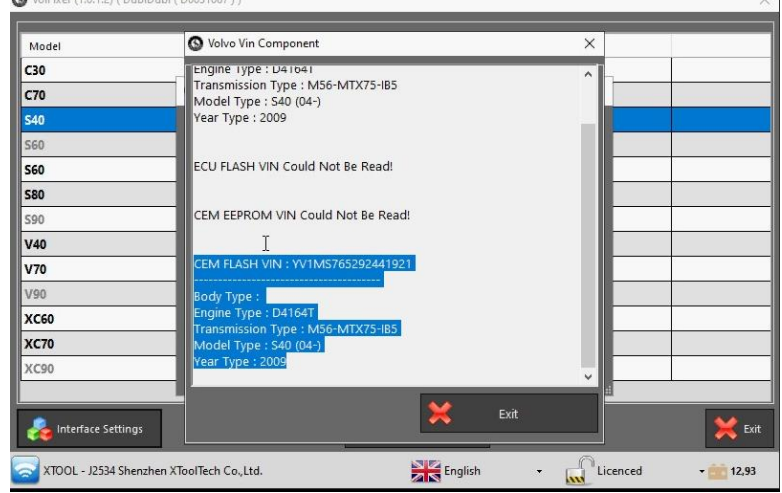

**You can see if the units you have used are compatible with VIN Component... this will allow you to work with the right units…**

**It will also give you an idea whether the files you used during the synchronization are actually the correct ones…**

## **Synchronization of med17 of S80 via OBD is shown below...**

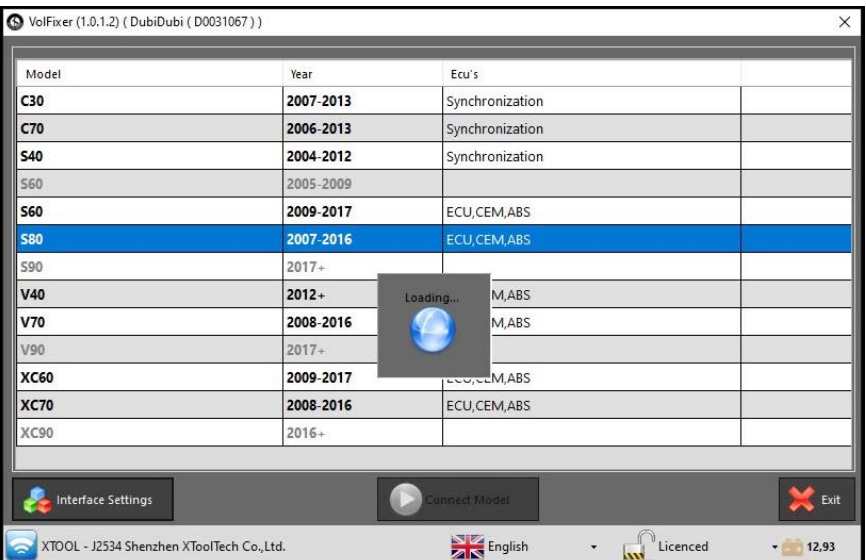

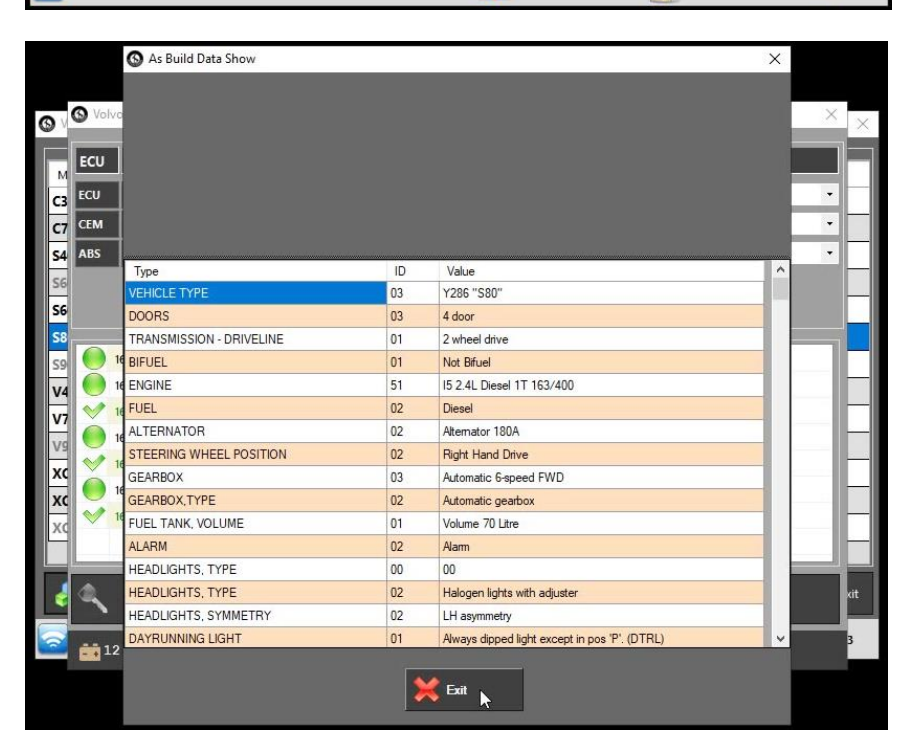

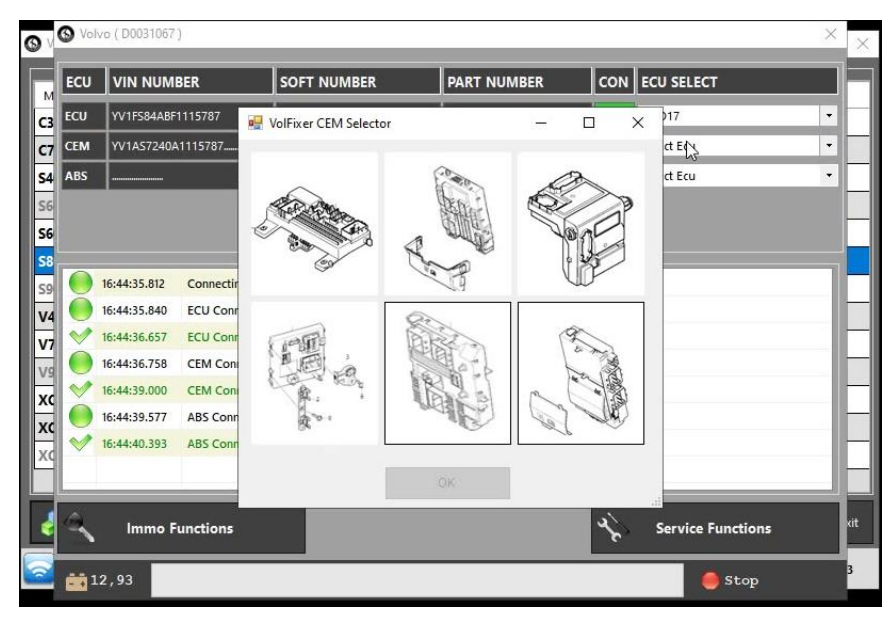

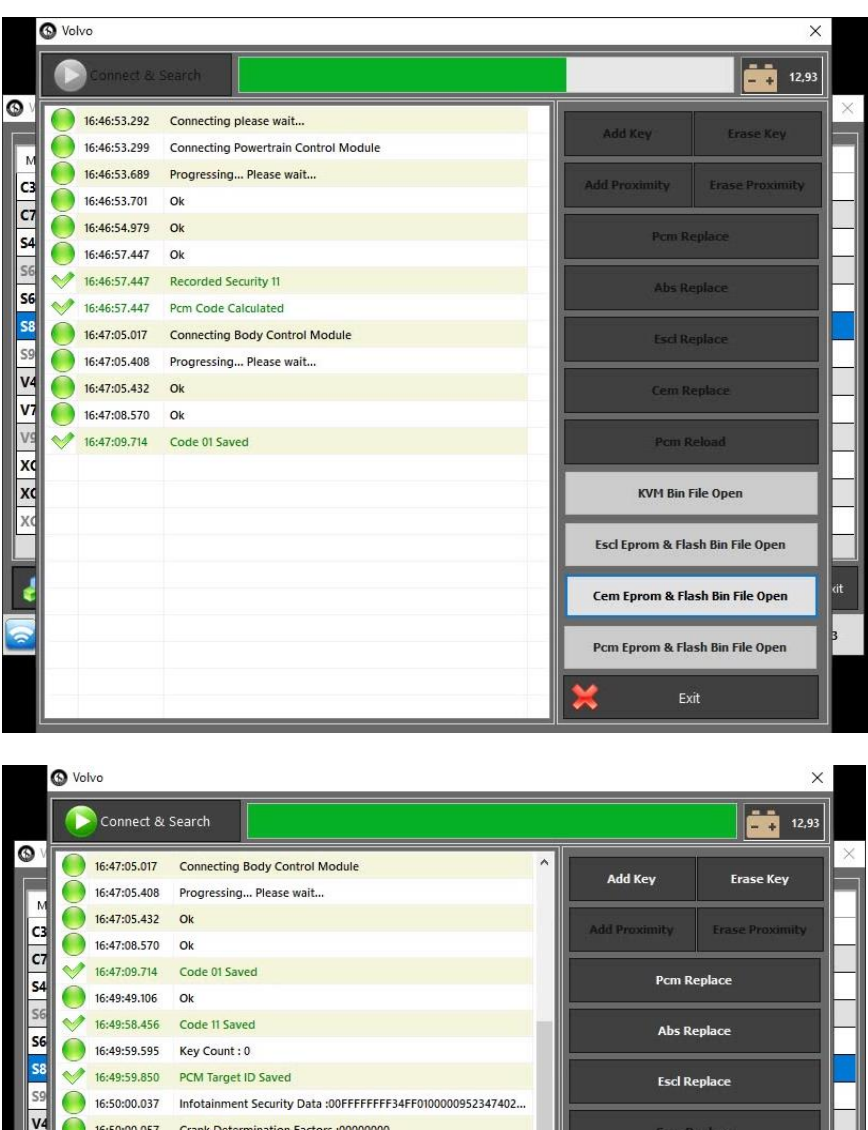

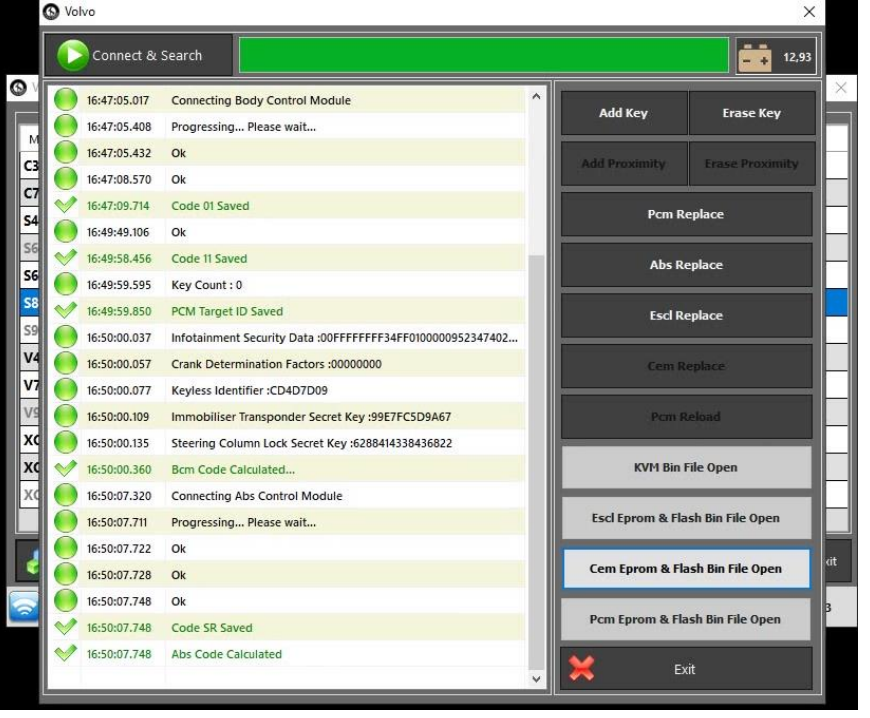

**The only thing you need to do here is to press the PCM REPLACE button…**

**Afther the installation of all of these files you change PCM and ABS…If the SCL Unit is a factory unit which means it was never used before, you can change the SCL as well…You can do the operations of Adding and Deleting keys…If you download the KWM files you can add/delete keys with RFA… With the help of the As-Built editor, you can turn the vehicle's features on and off… You can add a new equipment to the vehicle or remove an existing equipment in the vehicle… For example, you can add xenon headlights to the vehicle…Or you can add a Cruise control unit to the vehicle…Or you can make SCL passive in the vehicle…**

**You can perform all key operations on V40 vehicles via OBD ... If the PCM you will change for the v40 is sid807 and has no intervention (read-write), you can do this type of operations via OBD ... If the unit you are changing in v40 vehicles is med17, edc17 or denso, then we only need PCM files…all other operations can be done via OBD.**

## **Examples of the As-Built editor are presented below…**

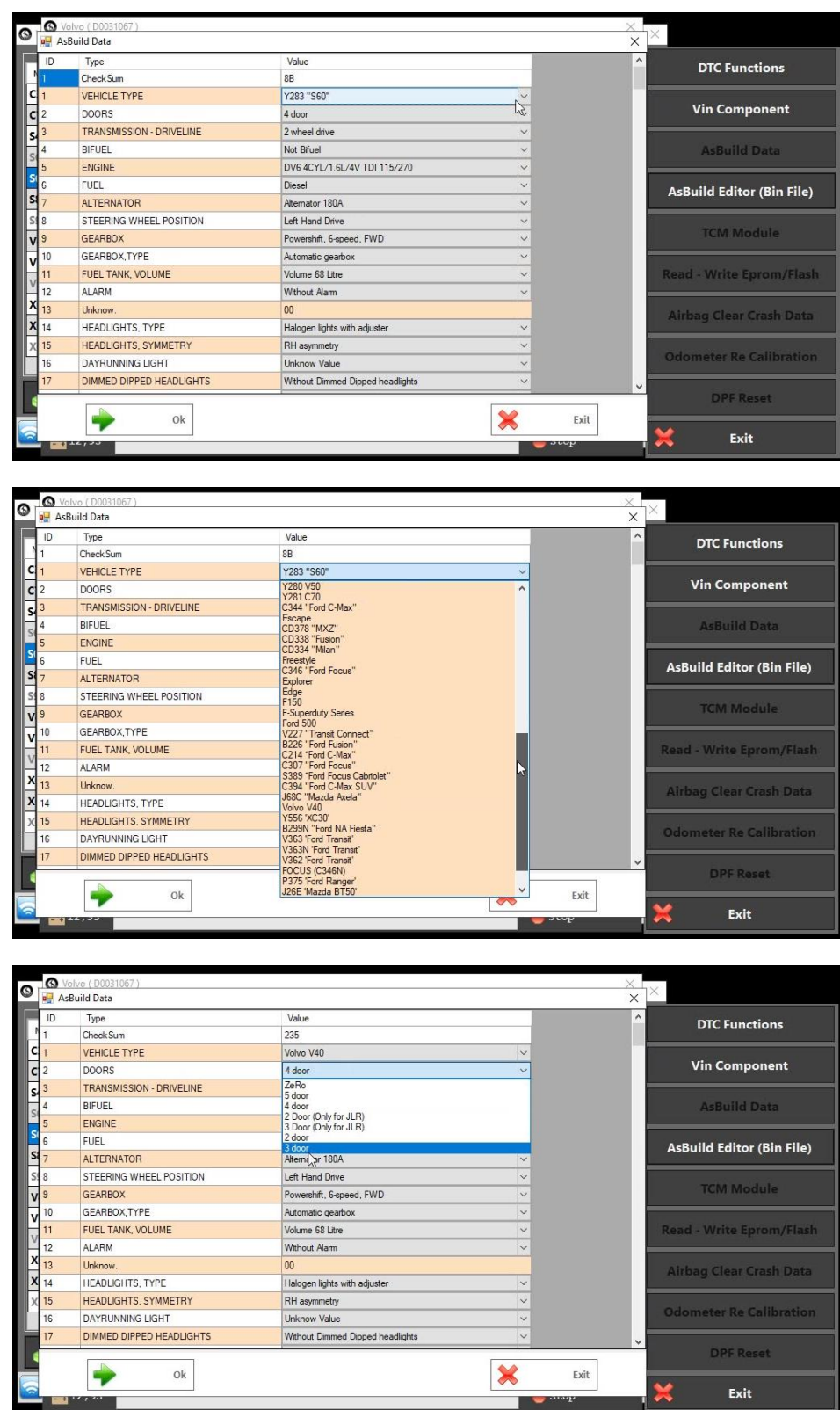

**As-Built editor is now available on v40 vehicles via OBD in other vehicles via bin.file...**

**You can also query and delete DTCs in all units belonging to the vehicle during service operations…**

**As-Built Editor<https://youtu.be/cKoe5YcIs7s> You can see the video from the link.**

**Planned Updates…**

**Volfixer is a program that is constantly updated. Every 10 days, changes are made to the program belonging to the user as well as new features are added. Service operations for new generation vehicles up to 2020 will be added as in the first week of October. PCM sid807 reload and TCM reload features will be added again in October. It is planned to add all service operations until the end of the year. For example, diesel particle regeneration or diesel particle parameter reset...**